## **BOB: Hoe importeert u facturen? BOB - Hoe importeert u facturen?**

# **Inleiding**

Bij het importeren van facturen in BOB software maken we gebruik van een zip bestand. Dit zip bestand moet uitgepakt worden in een specifieke map.

Belangrijk: de factuurlijn moet steeds minimum 0.02 euro bedragen!

### **Planmanager**

In PlanManager gaat u naar het menu **Facturatie-> Boekhouding**. Daar selecteert u uw locatie en duidt u de periode aan die u wil exporteren.

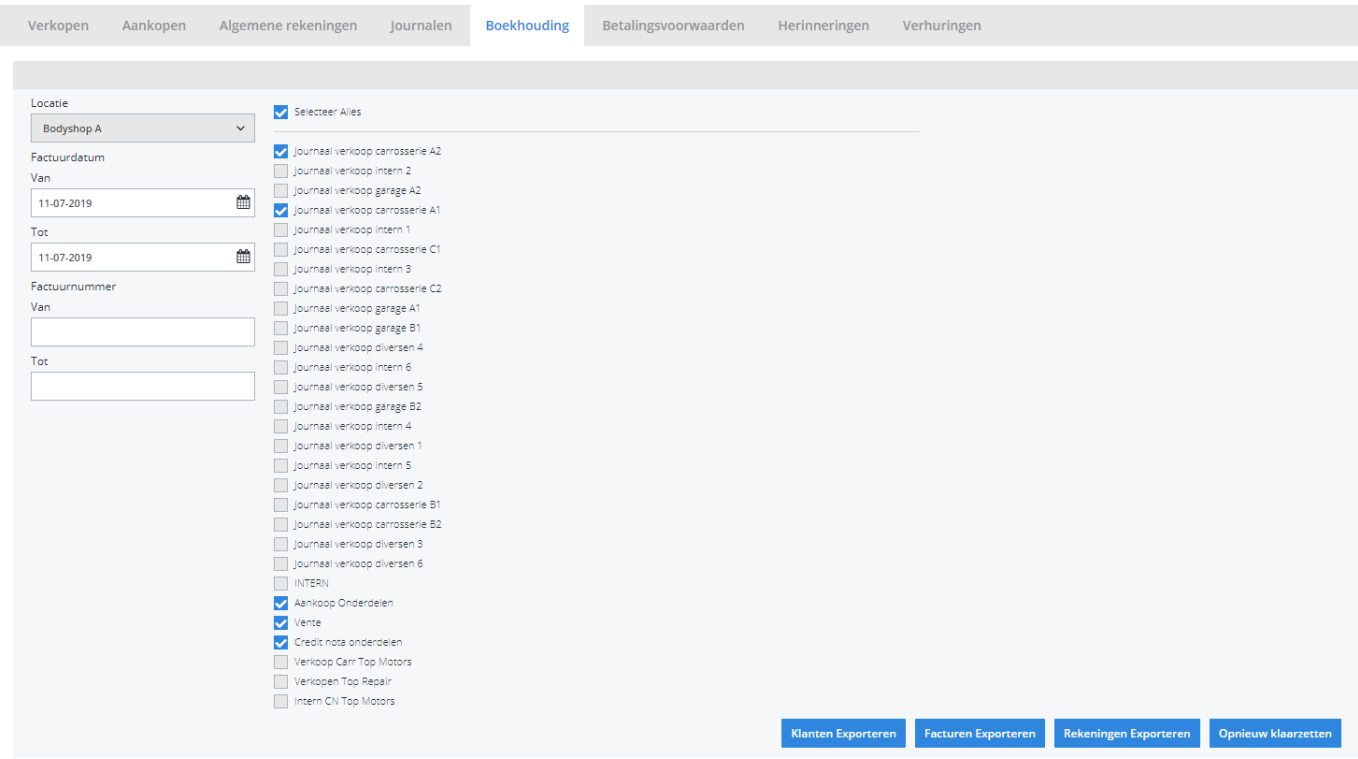

Pagina 1 / 3 **(c) 2024 InSyPro <christof@insypro.com> | 2024-05-19 12:48** [URL: http://faq.insypro.com/index.php?action=artikel&cat=0&id=61&artlang=nl](http://faq.insypro.com/index.php?action=artikel&cat=0&id=61&artlang=nl) Het veld **periode** mag u leeg laten.

Aan de rechterzijde vindt u een overzicht van al uw dagboeken. Alle facturen van de aangevinkte dagboeken worden geëxporteerd. Standaard worden de facturen van alle dagboeken geëxporteerd.

Klik op de knop **Facturen Exporteren**. Een zip bestand zal worden gedownload, geopend en uitgepakt in de boekhoudingsmap. Deze kan u instellen in Systeem -> Lokale configuratie -> Open lokale configuratie -> Boekhoudingsmap. Deze kan u best instellen op **C:\BOB50DATA\LINK\UWBEDRIJF.**

#### **Opgelet: de bob50data map is niet op elke pc dezelfde.**

Indien de LINK map in de BOB50DATA map nog niet bestaat, dan moet deze waarschijnlijk nog geactiveerd worden aan de kant van Bob. Hiervoor kan u dan best even contact opnemen met Bob zelf.

#### **Importeren**

Ga naar de map waarin u de bestanden heeft uitgepakt. Daar zou u nu een lijst moeten zien van volgende bestanden:

hcustomers.txt hcustomers.sch hven.txt hven.sch **import.bat** lven.txt lven.sch

Dubbelklik op het bestand **import.bat** . Een zwart scherm opent en kort daarna boblink.

Eerst zullen de klanten (customers) worden geimporteerd. Wanneer het balkje helemaal naar rechts is gegaan kan u op de knop quit klikken.

Daarna worden de facturen en creditnotas geïmporteerd. Wanneer het balkje helemaal naar rechts is gegaan kan u ook daar op de knop 'quit' klikken.

De bestanden die werden gebruikt voor het importeren worden daarna automatisch verwijderd van uw pc.

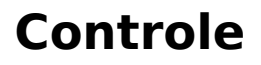

Controleer in BOB of alle facturen en creditnotas zijn binnengekomen.

Wanneer dit niet het geval is kan u best onze support even opbellen. Wij bekijken dan samen met u wat er is mis is gelopen.

Belangrijke opmerking: Octopus rond af op het totaalbedrag en niet per lijn. Dit kan een verschil betekenen met het totaal in Winformex. Unieke FAQ ID: #1060 Auteur: Matthias Van Woensel Laatst bijgewerkt:2023-10-02 15:55